## **⽂部科学省委託事業 マテリアル先端リサーチインフラ(ARIM)**

## **北海道⼤学 データ登録について**

**2023年11⽉6⽇(⽉)13:00〜**

**北海道⼤学 創成研究機構ナノテク連携研究推進室**

**松尾保孝**

## **説明内容**

### **データ登録・利⽤の概要**

システムの全体図

登録データの取り扱いについて

**RDE:Research Data Express**について

## **データ登録作業の流れ**

**DICE**アカウントの取得について

データセット・研究チームの開設申し込み手続き

RDEを使⽤したデータ登録について

## **データ登録・利⽤の概要 システムの全体図**

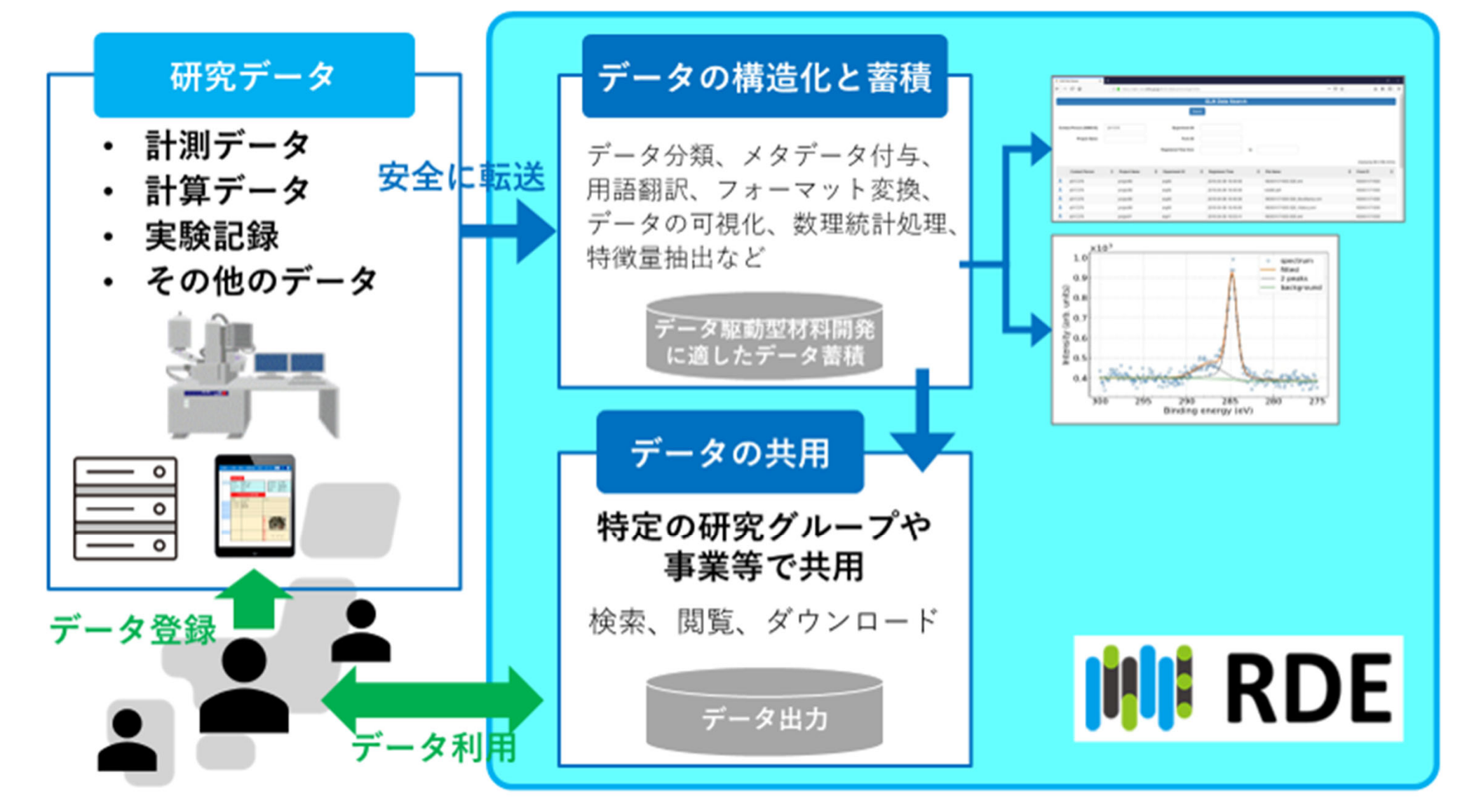

## **データ登録・利⽤の概要 登録データの取り扱いについて**

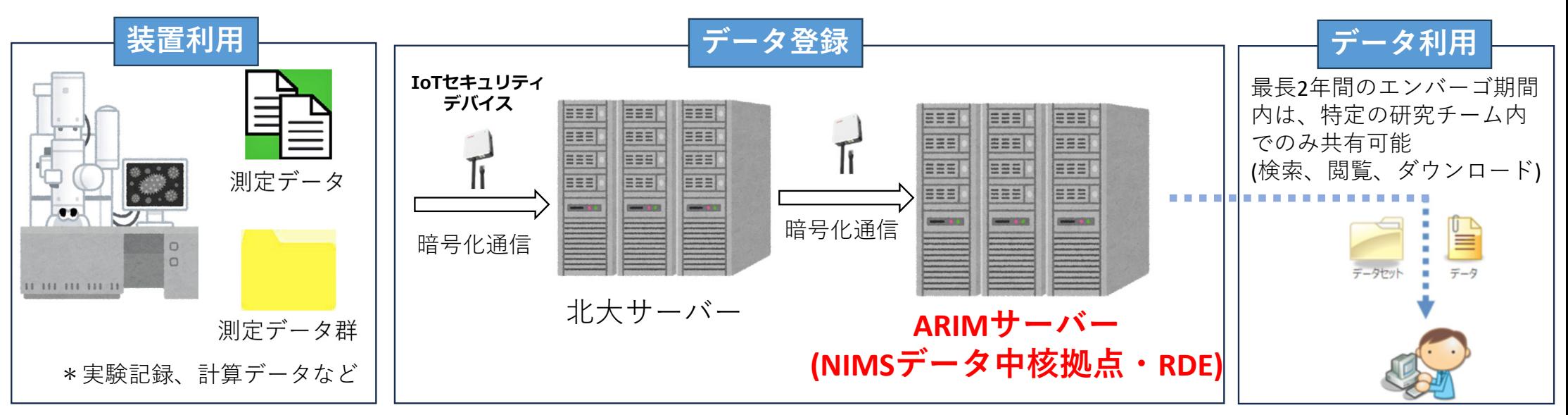

✔ 装置のご利用後、ご提供いただくデータを選択してください。

- データは「**RDE**」というシステムを使⽤し、⽣データを⾃動的に変換した構造化済データを送付します。
- ✔ データは専用セキュリティデバイスを使用したセキュアな環境でやりとりされます。
- 北⼤データサーバーで集約したデータは、北海道⼤学研究データポリシーに基づき、

学内での利活用(効率的な装置利用への展開)を検討しております。

データについて、登録当初は特定の研究チーム内でのみ共有可能 で、

**最⻑ <sup>2</sup>年間のエンバーゴ期間**内を経て、ARIM事業ユーザーへ共⽤化されます。

## **データ登録・利⽤の概要 RDE︓Research Data Express のについて**

RDEでは、課題番号に紐づくプロジェクトごとに**研究チーム**を作成し、 研究チームが管理する**データセット**と呼ばれる単位で、データを管理します。

データセットには、装置から創出されるデータや、手元にある研究データが登録されて蓄積し ていきます。

蓄積されたデータセットやデータは、決められた閲覧権限範囲内において、 RDEシステムを利用するデータ閲覧者が、閲覧しダウンロードすることができます。

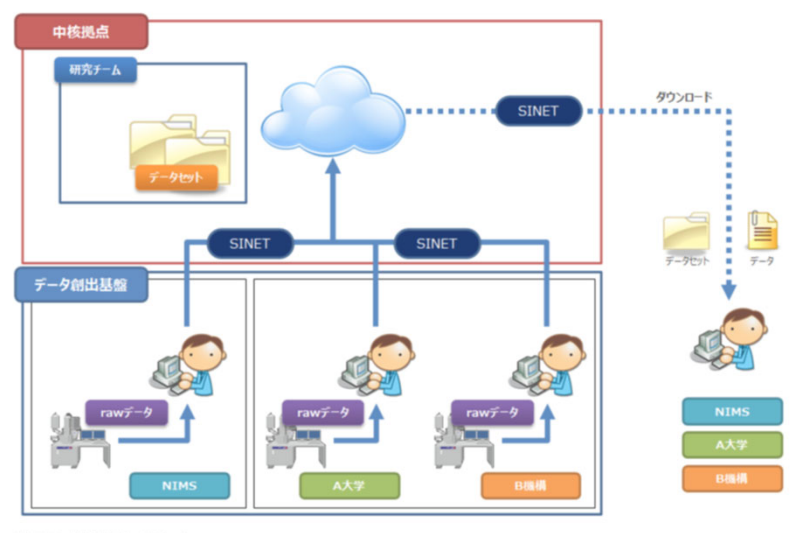

※SINET:学術情報ネットワーク

## **RDE︓研究チームの例**

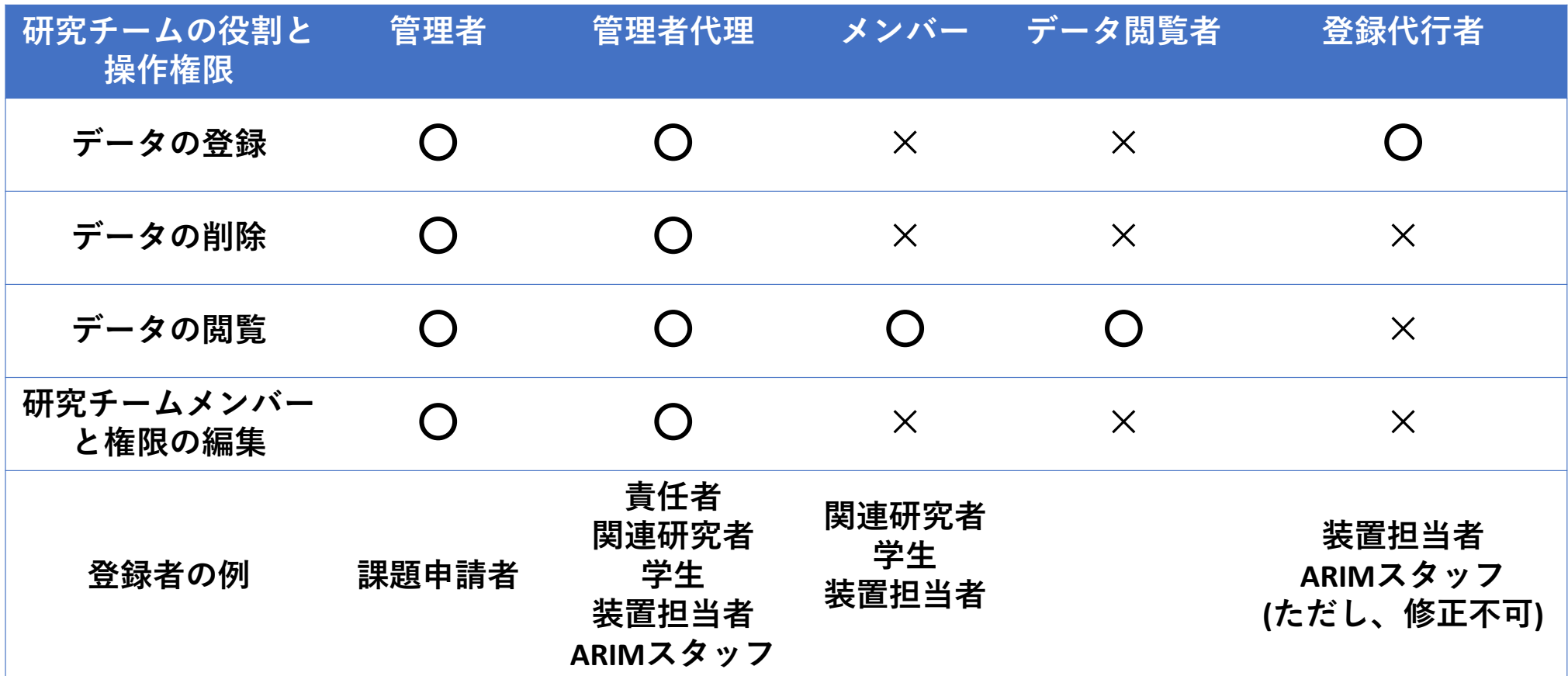

・ARIMの利⽤課題申請者をRDEの研究チーム管理者とします。

·データ入力の修正等ができるよう、原則、管理者代理にARIMスタッフを加えます。

#### **RDE︓登録データの実例** 測定データ  $\bullet\bullet$  $\cap$  $\Box$ **H** III III III II<sup>I</sup>  $22/11/14$  13:06 22/11/14 画像ファイル 測定データ群 [SemImageFile] InstructName=SU8200 SemVersion=03-21 SDMVersion=05-03 SerialNumber=8200-1688-04 DataNumber=Regulus 0046 SampleName=1 Format=BMP ImageName=SEM\_Au 20 nm\_0046-1.bmp Directory=D:\SEMuser\Mori\221114\SEM\_Au 20 nm\ Directory=D.\SER  $Time=17:45:38$ Media=HD[Data] DataSize=1280x960 PixelSize=0.4960938 SignalName=LA100(U) DisplaySignalName=LA100(U) SEDetSetting= AcceleratingVoltage=3000 Volt DecelerationVoltage=0 Volt DecelerationMode= Magnification=200000 WorkingDistance=2932 um EmissionCurrent=10100 nA データファイル

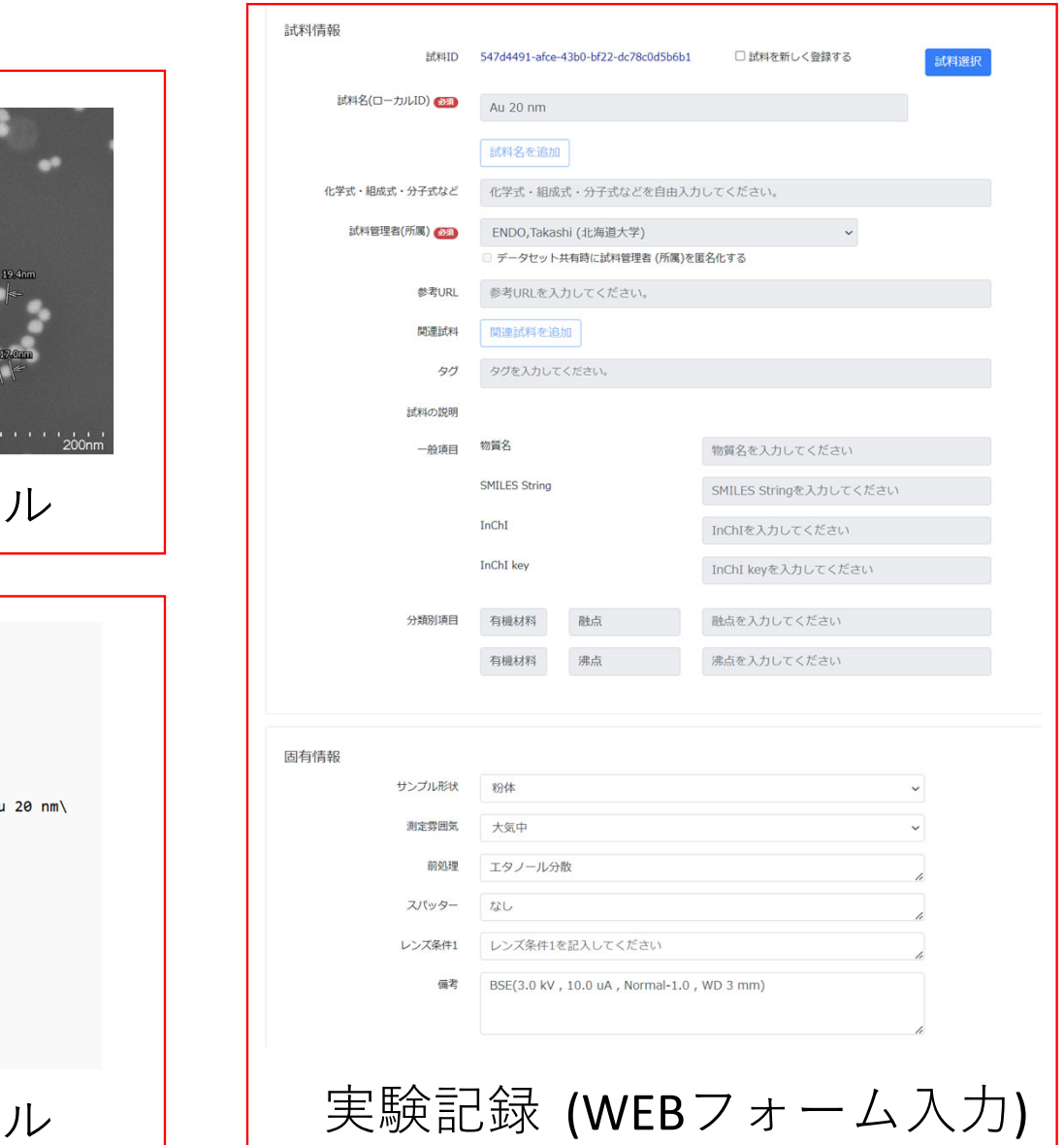

#### データー覧: JPMXP1222HK9002 HK-404 FE-SEM 超高分解能走査型電子顕微鏡を用いた金ナノ粒子の微小領 域観察[FY2022 ARIM Data FS]

データセット詳細 データセット一覧へ戻る

<概要 (目的·用途·実施内容) >

直径が明記された市販の金ナノ粒子について、超高分解能電界放出形走査電子顕微鏡を用いて形状観察を行いました。装置に搭載されている各種検出器:二次電子像· 反射電子像・透過像を使用し、像の見え方がどのように異なるのか、把握することを目的としました。

<実験>

粒径が明記された金属ナノ粒子をTEMグリッド状に分散させ、試料作製を行い、超分解能走査電子顕微鏡(HK-404)にて観察を行いました。 <結果と考察>

加速電圧、照射電流、作動距離、検出器をパラメータとし、16パターンの走査電子顕微鏡像を得ました。金属ナノ粒子の二次電子像・反射電子像の最表面観察において は、3.0 kV, 10.0 uA, Normal-5.0, WD 3 mmが、二次電子像・反射電子像の空間分解能判定および透過像については25.0 kV, 10.0 uA, Normal-5.0, WD 8 mm が最適条件であることが判明しました。今回の結果を見比べる限りは、それぞれの検出器の幾何学的配置も考慮に入れたうえで、各像種についての最適な条件をきちん と出すことが肝要であるといえます。これらのデータはすべてRDEにアップロードいたしますので、電子顕微鏡画像の二値化処理やピクセルごとの輝度情報を利用した 解析などにお役立ていただけると幸いです。

ギャラリー表示

> 検索条件

登録日時 ▽ ○昇順 ● 降順

14

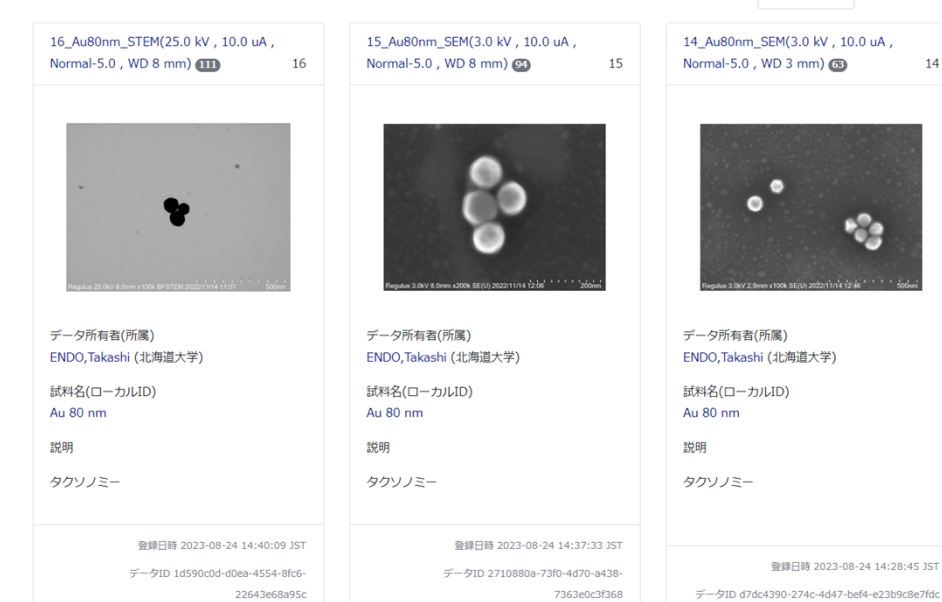

13\_Au80nm\_BSE(3.0 kV, 10.0 uA, Normal-1.0, WD 3 mm)

13

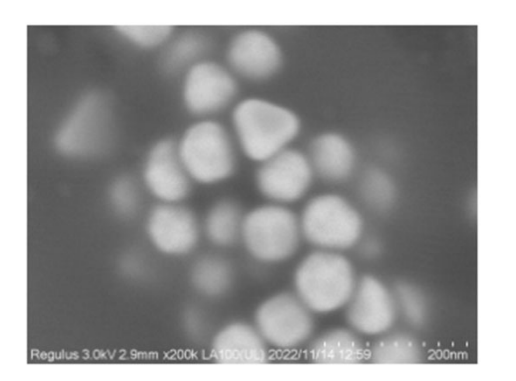

データ所有者(所属) ENDO, Takashi (北海道大学)

試料名(ローカルID) Au 80 nm

説明

タクソノミー

登録日時 2023-08-24 14:09:08 JST

データID b24a305a-be9d-4395-9cab-

8697d099758e

## **RDE︓データ管理にも優れるデータセットViewer**

### **■ データセットはグラフィックアブストラクトも表示するので、データ管理も楽々**

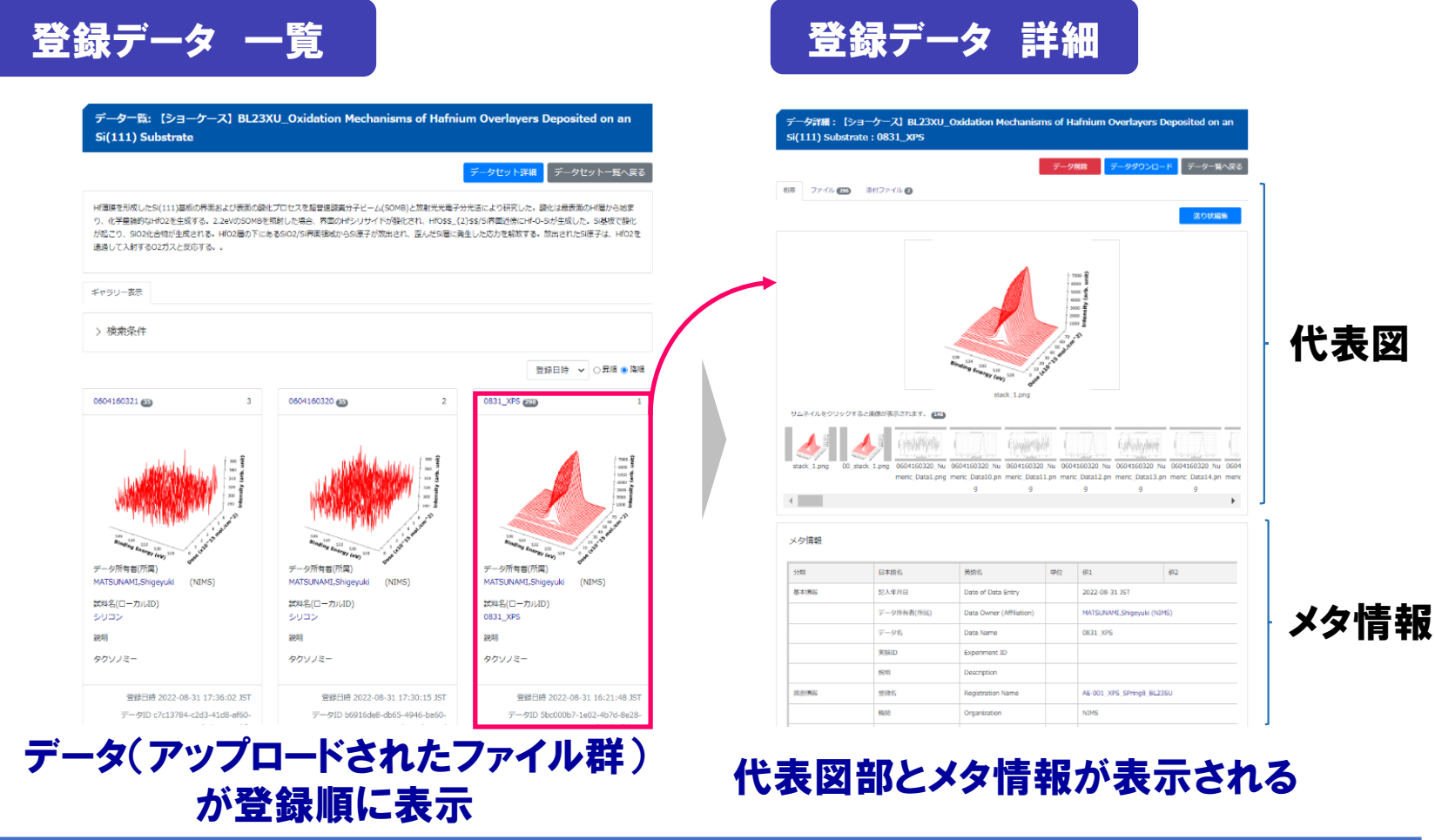

## **信頼を高めるメタデーター覧**

### **■ その計測・装置の再現等に必要なメタデータも表示。データ利用にも便利。**

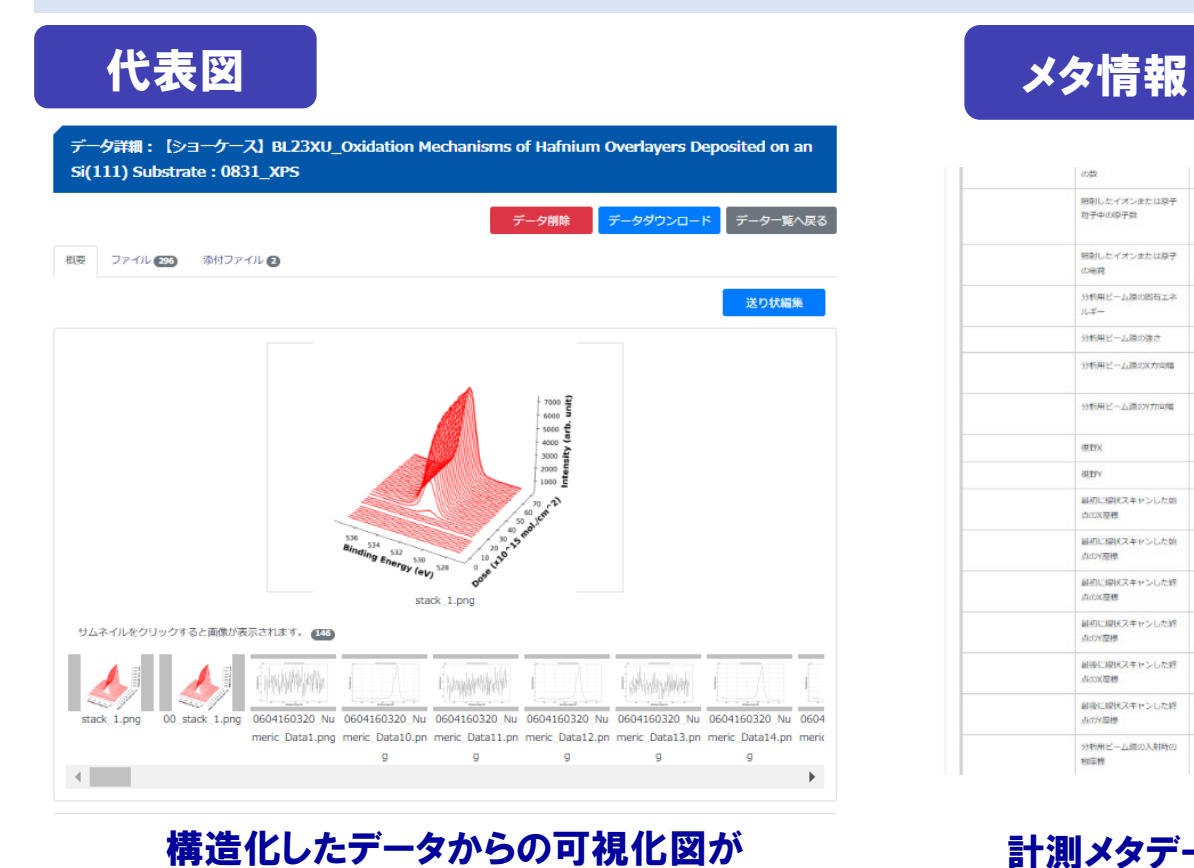

カルーセル配置で表示 セレクトすると表示が切り替わる the contract of the contract of the contract of the contract of the contract of the contract of the contract of

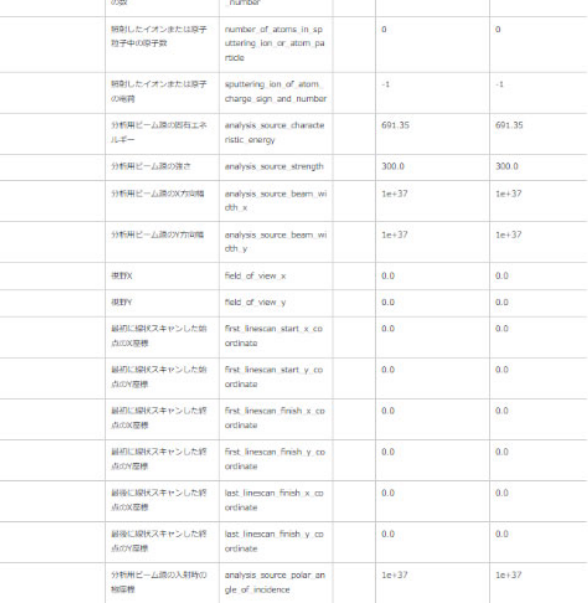

計測メタデータ(選定メタデータ)と 実験メタデータ(手入力情報)が一体 となってリスト化

## **データセットの内容がわかるデータカタログ**

### ■ 欲しいデータセットはデータカタログを読んで、欲しいものは一括ダウンロード

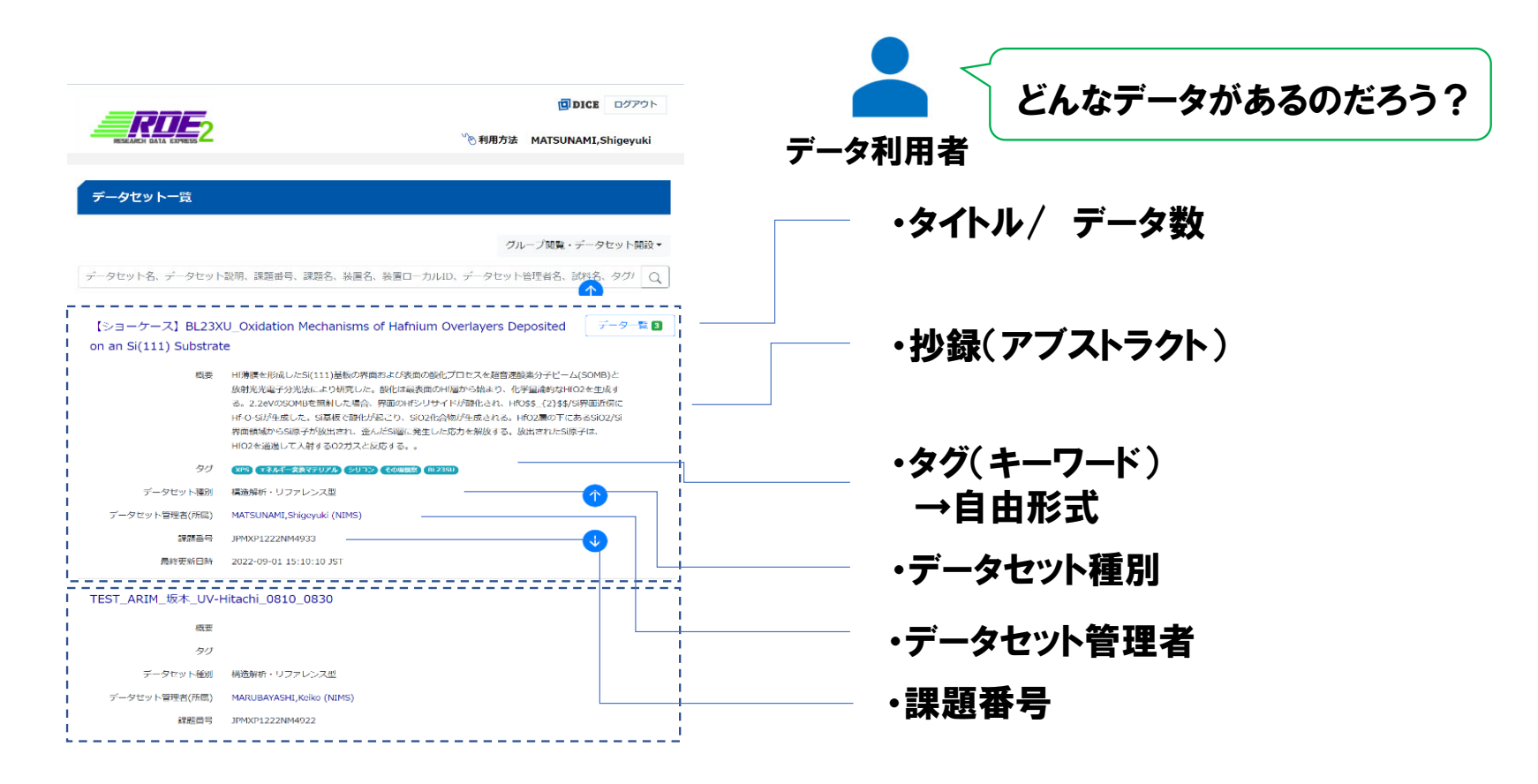

## データセットは,ジャーナル風の書誌フォーマットの様式で表示されます

## **ARIMのDXで提供できるValue**

■ 機器利用者へ : データ変換・データ成形などの時間のかかる「前処理」から解放します ■ データ利用者へ:AI開発に利用できるデータ構造化された「データセット」を提供します

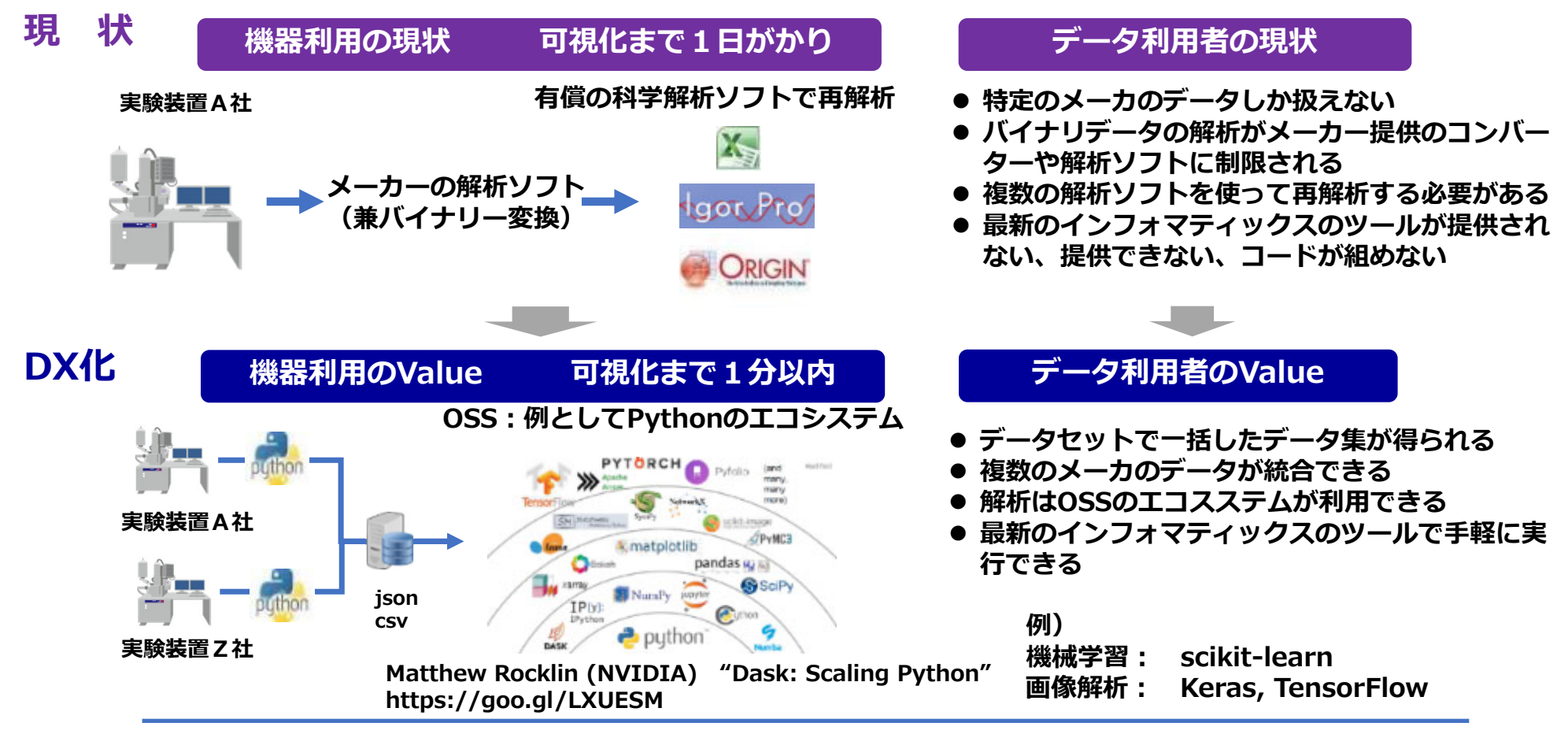

## **説明内容**

▶ データ登録・利用の概要

システムの全体図

登録データの取り扱いについて

RDE: Research Data Expressについて

## **データ登録作業の流れ**

DICEアカウントの取得について

データセット・研究チームの開設申し込み手続き

RDEを使用したデータ登録について

## **データ登録 作業の流れ**

■ (1)DICEアカウントを取得します(個人単位・1回のみ)。

**↓**

**↓**

**↓**

- **(2) ナノテク連携室へデータセット開設申込書を提出します。 \*⽀援課題番号かつ装置単位となります。**
- **(3)各装置で計測あるいは加工プロセスを実施します(データ取得)。**
- **(4) RDEに開設されたデータセットにデータを登録します。**

#### **電子顕微鏡・分光・分析装置**

**(1)ご利⽤⽇に取得した1つ以上のデータ 登録をお願いします。**

**(2)EDS・EBSDについては、専⽤ソフト で処理済みの画像・テキストデータ等を登 録してください。**

#### **微細加工装置**

**ご利用日に使用した加工内容を エクセル形式のProcess Data Log (PDL)にまとめ、 データ登録をお願いします。**

## (1) DICEアカウントを取得します(個人単位・1回のみ)

**DICEアカウント: NIMSの各種データベースにアクセスできるSSO ARIMで使⽤する「RDE」の他、MatNaviやAtomworkなど 材料系のデータベースと共通のアカウントとなります**

**データ登録「有」の課題申請者は、必ず申請・取得をお願いします。**

**■ 個人単位で取得する必要があります。** 

- **共同研究者や学⽣さんともデータセットを共有する場合は、それぞれでDICEアカ ウントの取得が必要となります。**
- ■他のARIM機関からの要請や、すでにほかのデータベースをご利用の方ですでに取 **得済みの⽅は、改めての取得は不要です。**

■ DICEアカウント登録サイト **https://diceidm.nims.go.jp/csp/signedup/start**

## **(2)ナノテク連携室へデータセット開設申込書を提出**

### **データセットの開設は、課題番号単位・装置単位・オプション単位(EDS 等)となります。**

![](_page_15_Picture_16.jpeg)

## **(2)ナノテク連携室へデータセット開設申込書を提出**

データセットの開設は、課題番号単位・装置単位・オプション単位(EDS 等)となります。

![](_page_16_Picture_16.jpeg)

## **Process Data Log (微細加⼯装置のみ)**

### **様式は北⼤ARIMホームページ、 GFC予約サイト各装置のページからダウンロード可能。**

![](_page_17_Picture_18.jpeg)

![](_page_17_Picture_19.jpeg)

# データの登録方法について

## **R4年度のデータ登録について**

R4年度のデータについては、スタッフによるRDE登録代行作業を受け付けます。

(1)データ登録同意書のご提出をお願いいたします。

\*締め切り2023年11月10日(金)17:00

(2)DICEアカウントの取得をお願いいたします。

(3)データセット開設申込書のおよび手入力パラメータの作成(任意)をお願いします。

(4)Zipファイルにまとめていただき、指定のNextCloudサーバーへアップロードを お願いいたします。

\*データのアップロード締め切り:2024年2月1日

### **R4年度のデータ登録:Zipのファイル構成について**

- (1)「課題番号\_氏名」—「装置名」 「データ取得日」のフォルダ階層構造を作成
- (2)「データ取得日」フォルダに、測定データとテンプレート or PDLファイルを入れる。
- (3)「課題番号 氏名」フォルダに、データセット開設申込書を入れる。  $\overline{\phantom{a}}$
- (4)「課題番号 \_ ⽒名」フォルダをzipで圧縮する。
- (5) NextCloudのアップロード⽤フォルダに、 データをアップロードする

アップロード専⽤フォルダURL

https://melon.hucc.hokudai.ac.jp/s/JZTDK7KxPbE3kcN

\*ファイルを修正する場合は、再度アップロードをお願い いたします。最終更新⽇の内容で対応いたします。

![](_page_20_Picture_121.jpeg)

### **データ登録のメリット**

**⽇々の実験記録を、実際の測定データとセットで整理することができる。 → ○○のようなものを撮影したい、加⼯したいといったときに、 スタッフとのやり取りが容易になります。**

**\*装置管理上、必要な情報もありますので、ご協⼒のほどよろしくお願いいたします。**

**構造化されたデータは軽量なテキストベースのフォーマット(JSON形式)になるため、 専⽤のソフトを使⽤せずにデータを閲覧できるようになります。 \*構造化プログラム作成済みファイル形式に限ります**

**研究チーム内においては、旧来のような測定後にUSBで⽣ファイルを送ったりせず、 RDEから測定ファイルを取り出すことができますので、事務作業の軽減になります。**

## **作業⼿順の詳細について**

## **北⼤ARIMのホームページに掲載しております**

[R4年度 課題申請受付分] https://arim.cris.hokudai.ac.jp/flow/rde‐r4/

[R5年度 課題申請受付分] https://arim.cris.hokudai.ac.jp/flow/rde/

**\*年度によって作業⼿順が異なりますので、ご注意ください。**

**\*ご不明な点等ありましたら、ナノテク連携室までご連絡ください。**